# **9L0-400Q&As**

Mac OS X Help Desk Essentials v10.3

### **Pass Apple 9L0-400 Exam with 100% Guarantee**

Free Download Real Questions & Answers **PDF** and **VCE** file from:

**https://www.leads4pass.com/9l0-400.html**

100% Passing Guarantee 100% Money Back Assurance

Following Questions and Answers are all new published by Apple Official Exam Center

**C** Instant Download After Purchase

**83 100% Money Back Guarantee** 

365 Days Free Update

**Leads4Pass** 

800,000+ Satisfied Customers

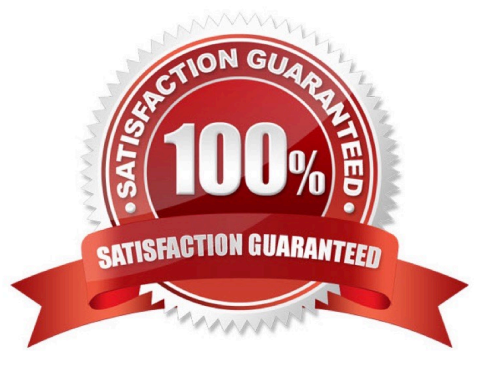

## **Leads4Pass**

#### **QUESTION 1**

Using the Printer Setup Utility in Mac OS X v10.3, how do you enable printing to a printer Shared by a computer with a Windows operating system?

A. Click Add, choose IP from the pop-up menu, select the Windows printer from the list, and click Add.

B. Click Add, choose Windows Printing from the pop-up menu, type in the printer address and queue name, and click Add.

C. Click Add, choose Windows Printing from the pop-up menu, choose LPD/LPR from the pop-up menu, select the Windows printer from the list, and click Add.

D. Click Add, choose Windows Printing from the pop-up menu, choose the correct workgroup from the Workgroups popup menu, select the printer from the list, and click Add.

Correct Answer: D

#### **QUESTION 2**

The Universal Access pane in System Preferences allows you to \_\_\_\_\_\_\_\_\_\_\_\_\_\_\_\_\_\_

- A. Configure the screen to zoom in and out.
- B. Turn speech recognition on and off.
- C. Create new keyboard shortcuts.
- D. Configure a USB tablet.

Correct Answer: A

#### **QUESTION 3**

During the Mac OS X v10.3 startup sequence, a Macintosh checks for a pressed C key, which tells the computer to start up from a CD volume rather than from a hard disk volume. This checks occurs immediately after \_

- A. BootX loads
- B. Open Firmware is initialzed.
- C. The Kernel environment loads
- D. The POST (Power On Self Test) passes

Correct Answer: B

#### **QUESTION 4**

On a system with Mac OS X v10.3, you see the message, "You need to restart your computer. Hold down the Power button for several seconds or press the Restart button."

What does this message indicate?

- A. A kernel panic has occurred.
- B. Mac OS X must be reinstalled
- C. The computer\\'s firmware needs to be updated.
- D. The user activated a forced quit and restart.

Correct Answer: A

#### **QUESTION 5**

\_\_\_\_\_\_\_\_\_\_\_.

Network administrators can create and distribute specific VPN configurations, which users can add to their systems by

- B. Choosing Import Configurations from the File menu of the Internet Connect application
- C. Choosing Save and Open Configurations from the File menu of the Internet Connect application
- D. Clicking the Import button in the Internal Modem window of the Internet Connect application

Correct Answer: B

[9L0-400 VCE Dumps](https://www.leads4pass.com/9l0-400.html) [9L0-400 Practice Test](https://www.leads4pass.com/9l0-400.html) [9L0-400 Braindumps](https://www.leads4pass.com/9l0-400.html)

A. Copying and pasting the Internet Connect application preferences at UserName>Library>Preferences>com.apple.internetconnect.plist